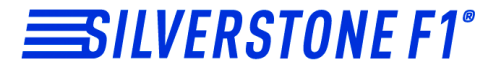

# **Видеорегистратор CityScanner**

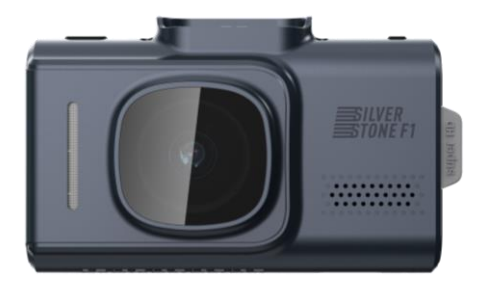

# **Руководство пользователя**

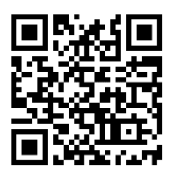

**Обновления баз данных и прошивок, техническая поддержка, продукты, новинки, обзоры, новости – [taplink.cc/silverstone\\_f1](https://taplink.cc/silverstone_f1)**

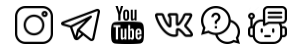

#### **Уважаемый покупатель!**

#### **Поздравляем Вас с приобретением видеорегистратора SilverStone F1 CityScanner!**

В новой компактной модели совмещены уникальный дизайн и полная функциональность видеорегистратора и GPS-информатора. Модель CityScanner оснащена мощным процессором и современной матрицей, которые обеспечивают запись видео высокого качества и днем, и ночью в формате Super HD. Видеорегистратор, записывающий подробный видеоотчет о событиях на дороге, является одним из самых надежных свидетелей в случае ДТП, незаконного поведения злоумышленников и сотрудников ДПС.

Модель CityScanner является двухканальным устройством, имеющим возможность подключения камеры заднего вида и видеозаписи с двух камер одновременно.

Благодаря встроенному датчику Wi-Fi есть возможность соединения устройства со смартфоном с целью управления настройками и просмотра файлов через специальное приложение!

Внимательно и до конца прочитайте данное руководство, чтобы правильно использовать устройство и продлить срок его службы. Сохраните руководство пользователя для последующего обращения в случае необходимости.

Производитель оставляет за собой право изменять технические характеристики без предварительного уведомления. Актуальная информация содержится на сайт[е www.silverstonef1.ru.](http://www.silverstonef1.ru/)

# СОДЕРЖАНИЕ

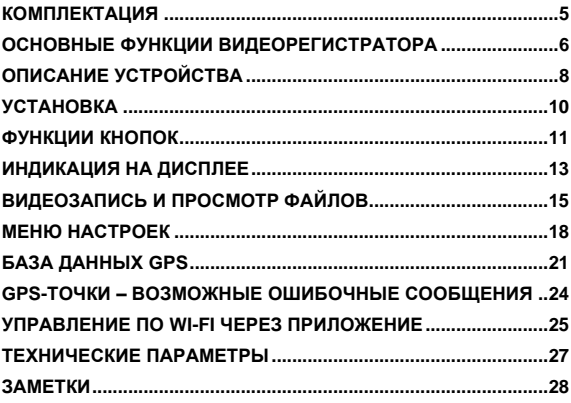

# <span id="page-4-0"></span>**КОМПЛЕКТАЦИЯ**

#### В комплектацию приобретенного Вами видеорегистратора входит:

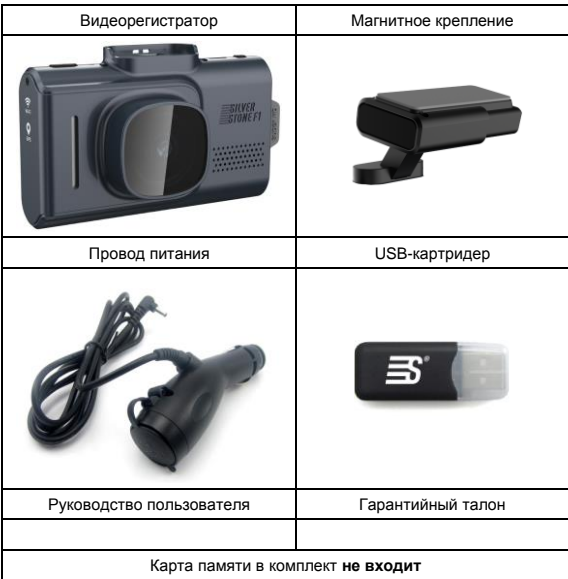

Камера заднего вида (опционально IP-G98T или IP-360) с разрешением FullHD 1080p покупается отдельно у дилеров компании SilverStone F1 (см. на сайт[е www.silverstonef1.ru\).](http://www.silverstonef1.ru/)

## <span id="page-5-0"></span>**ОСНОВНЫЕ ФУНКЦИИ ВИДЕОРЕГИСТРАТОРА**

- 1. При включении зажигания устройство автоматически включается и начинает запись. При выключении зажигания устройство автоматически прекращает запись. Чтобы остановить запись вручную, нажмите кнопку ОК (●).
- 2. Оснащен датчиком удара (G-сенсор): когда включен датчик удара, видеофайлу, записанному в момент срабатывания этого датчика (при аварии или столкновении), присваивается статус защищенного. Такие файлы не стираются во время циклической записи и могут быть удалены с карты памяти только через форматирование. Пользователь может выбрать чувствительность датчика удара – высокая, средняя, низкая – или отключить датчик. На российских дорогах встречается много неровностей, попадание в которые может вызвать перегрузку датчика удара – толчок, достаточный для блокировки файла. В результате частых срабатываний датчика удара карта памяти может полностью заполниться. Используйте с осторожностью эту функцию в зависимости от дорожных условий.
- 3. В магнитное крепление встроен модуль GPS, который автоматически в течение нескольких минут после включения видеорегистратора устанавливает связь со спутниками GPS и активирует систему слежения и записи траектории движения автомобиля по координатам GPS.

Посмотреть видео с привязкой к карте можно с помощью специальной программы, которую нужно скачать с официального сайта [www.silverstonef1.ru.](http://www.silverstonef1.ru/)

- 4. Оснащен датчиком движения: при включенном датчике автоматически запускает видеозапись при фиксировании движения перед объективом.
- 5. При подключении источника питания видеорегистратор автоматически включается и начинает записывать видео.
- 6. Имеет функцию настройки штампа времени и даты на видеозаписи.
- 7. Имеет функцию циклической записи. Чтобы начать или остановить запись камеры, нажмите кнопку ОК (●), видеозапись сохраняется каждые 1, 2, 3, 5 минут. Регулировать цикличность записи можно в настройках видеозаписи. Видеофайлы автоматически сохраняются на карту памяти. В случае если память карты переполнена, устройство начинает перезаписывать самые ранние файлы. В случае активации

латчика улара вилеофайлы защищаются и не перезаписываются автоматически необходимо освободить место на карте памяти вручную.

- 8. Имеет функцию воспроизведения видео.
- 9. Имеет гнездо для карты microSD.

#### **II RAWHO II**

- Производитель не несет ответственности за отсутствие записанных файлов и не гарантирует запись всех происшествий. т. к. некоторые файлы могут не сохраниться из-за комбинации настроек пользователя ипи ДОУГИХ обстоятельств. Перед кажлым использованием рекомендуется проверять текущие настройки и режим вилеозаписи
- Устройство осуществляет запись только при полключении питания автомобиля. На качество видео могут влиять погодные условия. время суток, наличие/отсутствие дорожного освещения, въезд в туннели и пр.
- Лля корректной работы видеорегистратора необходимо использовать качественные карты памяти известных и проверенных марок с классом записи не ниже 10 емкостью от 8Гб до 64Гб. Карту памяти необходимо периодически проверять на наличие ошибок. т. к, при интенсивной эксплуатации карта часто выходит из строя. Неправильно работающая карта может повлиять на функционирование всего устройства.
- $\blacksquare$ Рекомендуется приобрести отдельную карту памяти. предназначенную для использования только в видеорегистраторе.
- После первой установки памяти необхолимо KADTV отформатировать непосредственно в самом устройстве.
- He храните посторонние файлы ня kante памяти вилеорегистратора, это может привести к сбоям вилеозаписи
- $\blacksquare$ Не извлекайте карту памяти во время работы устройства, это может DOMBECT A K DOTEDE JAHHLIX MUM K BLIXOJIV KADTLI M3 CTDOS

# <span id="page-7-0"></span>**ОПИСАНИЕ УСТРОЙСТВА**

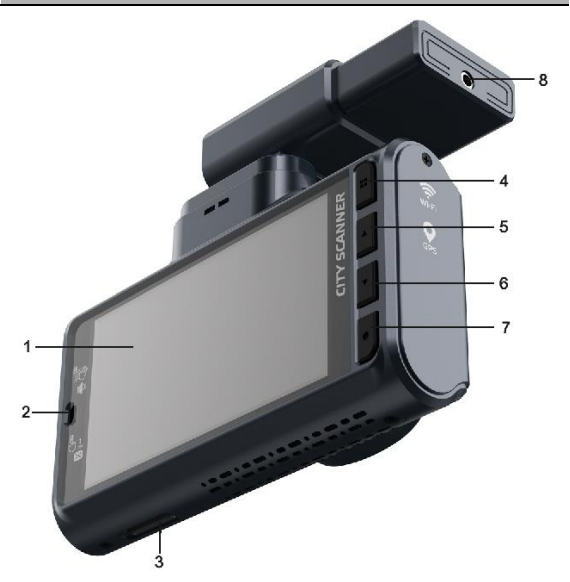

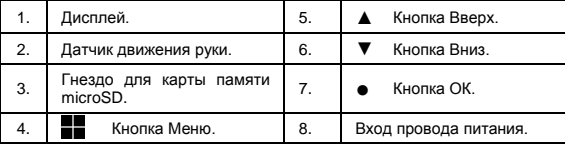

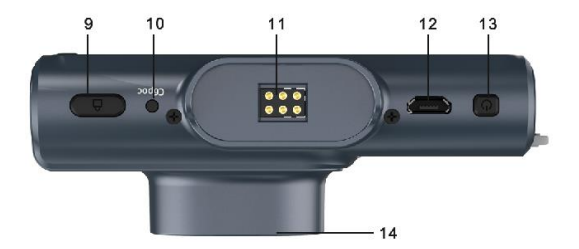

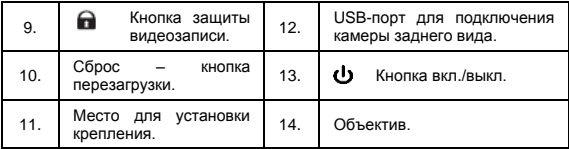

# <span id="page-9-0"></span>**УСТАНОВКА**

- 1. Установите прибор на лобовое стекло с помощью магнитного крепления таким образом, чтобы устройство не создавало помех водителю.
- 2. Подключите устройство к сети питания 12В с помощью провода, идущего в комплекте. Один конец автомобильного зарядного устройства необходимо подключить к прикуривателю автомобиля, а второй конец подсоединить к разъему на магнитном креплении.
- 3. Для замены предохранителя:
	- Открутите верхнюю часть вилки.
	- Проверьте предохранитель. Если он сгорел, то его необходимо заменить.

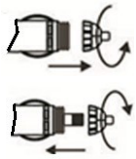

#### **‼ ВАЖНО ‼**

- GPS-антенна не должна быть ничем закрыта для обеспечения связи со спутниками (не должна быть закрыта металлическими частями автомобиля).
- В случае комплектации автомобиля т. н. «атермальным» (с. инфракрасным фильтром) лобовым стеклом может наблюдаться задержка в поиске GPS-сигнала и погрешность в определении текущей скорости и других GPS-параметров, а также сниженная чувствительность при приеме радарных сигналов (Стрелка, Кдиапазон и т. д.). Это важный момент, который необходимо учитывать при эксплуатации.
- Устройство не должно мешать обзору водителя. Надежно закрепите прибор так, чтобы он не упал и не нанес повреждений при резкой остановке или при маневре.
- Убирайте CityScanner с лобового стекла, когда покидаете автомобиль. Это убережет его от резких перепадов температур и возможной кражи.
- В целях предотвращения некорректной работы датчика движения руки исключите попадание посторонних предметов (например, ароматизаторов) в зону его действия, а также не допускайте его загрязнения.

# <span id="page-10-0"></span>**ФУНКЦИИ КНОПОК**

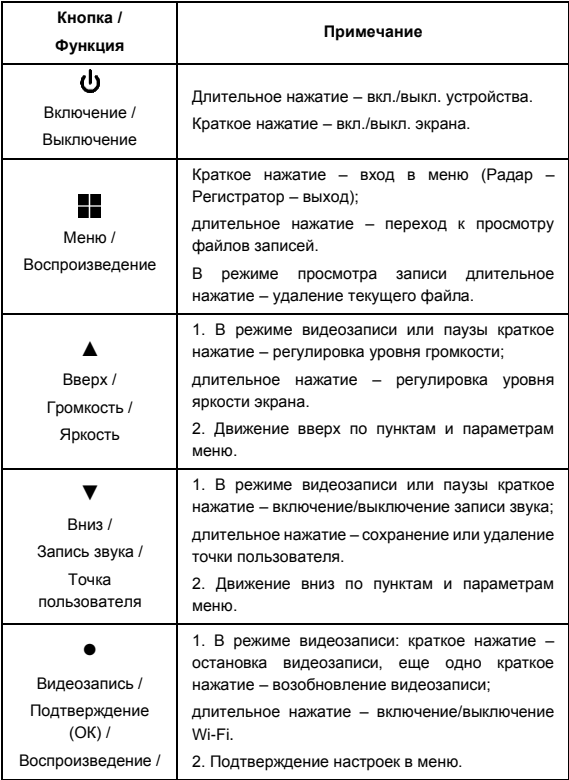

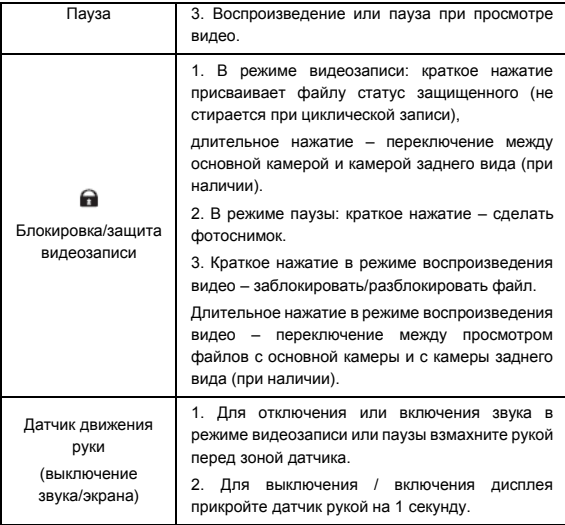

# <span id="page-12-0"></span>**ИНДИКАЦИЯ НА ДИСПЛЕЕ**

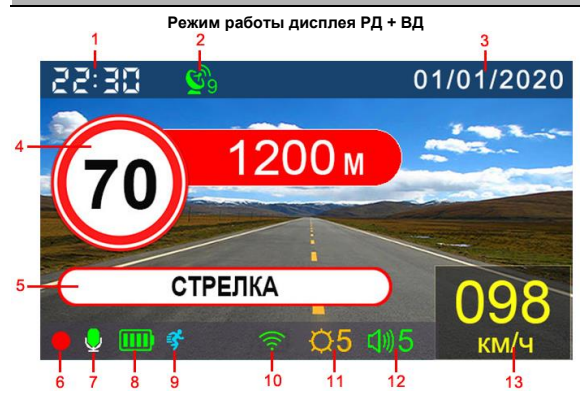

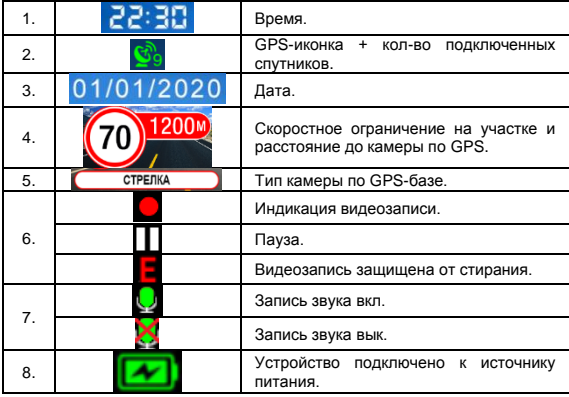

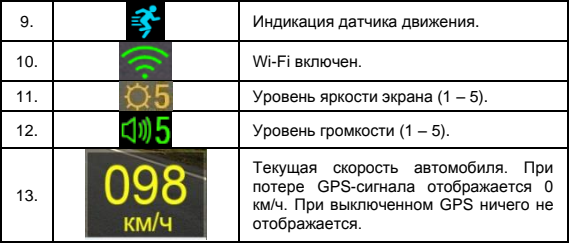

#### **Режим дисплея РД**

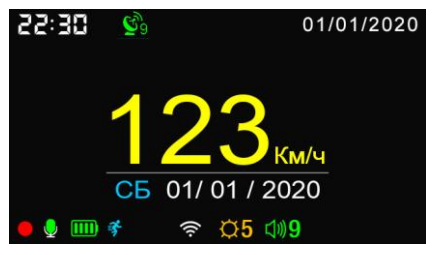

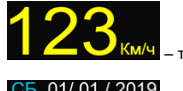

Км/ч - текущая скорость автомобиля

СБ 01/01 / 2019 - текущий день недели и дата

# <span id="page-14-0"></span>ВИДЕОЗАПИСЬ И ПРОСМОТР ФАЙЛОВ

#### Начало видеозаписи

Включение/выключение устройства: устройство включается автоматически при включении зажигания. При выключении зажигания устройство сохраняет видеозапись и автоматически выключается (время выключения настраивается в меню). Для включения и выключения устройства вручную нажмите и удерживайте кнопку включения/выключения.

Включите устройство, и автоматически начнется видеозапись.

Если отсутствует карта памяти, то на экране появится надпись «Вставьте карту памяти». Вставьте карту в гнездо для карты памяти microSD и нажмите на нее до щелчка. Не применяйте большого усилия. Для извлечения карты нажмите на нее до шелчка.

Если карта памяти уже вставлена, система автоматически проверяет ее и. в случае если карта памяти имеет нестандартный формат, предлагает ее отформатировать.

Нажмите кнопку Вверх (▲) или Вниз (▼), выберите «Ла» или «Нет» и нажмите кнопку ОК (•), чтобы подтвердить свой выбор.

 $\Box$  – ланный инликатор означает что илет вилеозапись

Длительное нажатие кнопки **по** переключает выведение на экран изображения с основной камеры, камеры заднего вида либо оба изображения одновременно (внимание: камера заднего Ruða приобретается дополнительно).

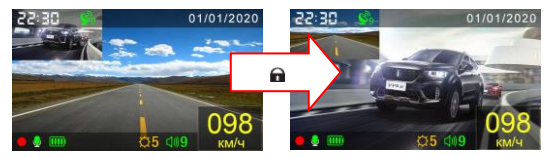

#### Режим циклической видеозаписи

Устройство осуществляет видеозапись в циклическом режиме. В этом режиме запись видео производится небольшими отрезками: сохраняются отдельные видеоролики длительностью 1-5 минут каждый. При заполнении всей памяти удаляется самый «старый» файл, и запись продолжается.

#### **Защита видеозаписи от стирания**

Существует два способа защиты видеозаписи от стирания:

а). При срабатывании датчика удара – система автоматически заблокирует текущий файл, а на экране появится индикатор **.** Чувствительность датчика удара можно настроить в меню.

б). Вручную – во время видеозаписи нажмите кнопку  $\mathbf{\widehat{m}}$  – система автоматически заблокирует текущий файл, а на экране появится индикатор

.

#### **Просмотр и воспроизведение видео**

Длительно нажмите кнопку Меню ( ) в режиме видеозаписи или паузы. чтобы перейти к списку файлов записей, как показано на рисунке:

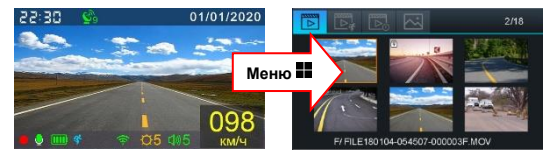

С помощью кнопок Вверх (▲) или Вниз (▼) выберите нужный файл и нажмите кнопку ОК (●) для его воспроизведения. Чтобы поставить воспроизведение на паузу, ещё раз нажмите кнопку ОК (●).

В режиме просмотра Вы можете переключаться между 4 папками с файлами: Normal  $\Leftrightarrow$  Parking  $\Leftrightarrow$  Event  $\Leftrightarrow$  Photo.

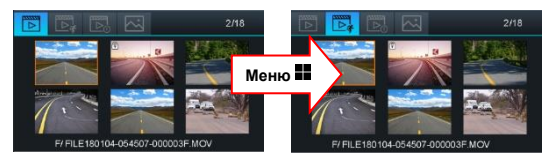

Нажимая кнопку блокировки  $\bigcap$ . Вы можете переключаться на просмотр файлов, записанных камерой заднего вида.

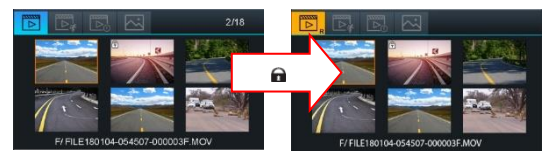

Для того чтобы удалить выбранный файл, необходимо нажать и удерживать кнопку Меню (

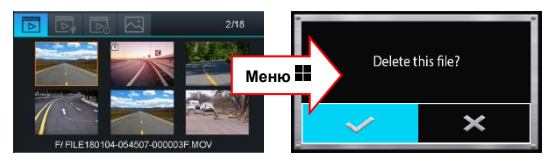

Примечание: значок блокировки показывает, что данный файл защищен от стирания и не будет заменен в процессе циклической видеозаписи.

#### **Настройки видеозаписи**

При нажатии кнопки Меню видеозапись автоматически останавливается, и осуществляется вход в меню. С помощью кнопок Вверх (▲), Вниз (▼) и ОК (●) производится выбор и подтверждение необходимых настроек.

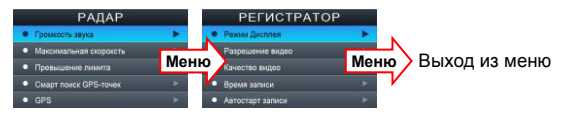

# <span id="page-17-0"></span>**МЕНЮ НАСТРОЕК**

#### **Меню РАДАР**

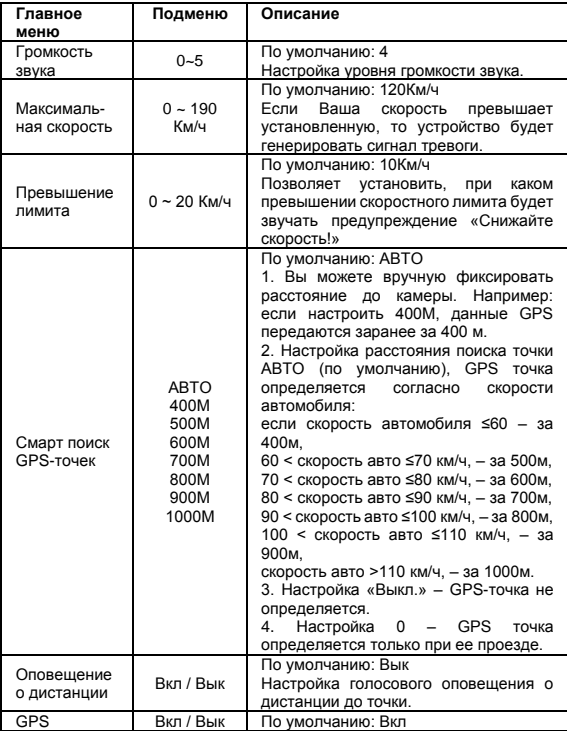

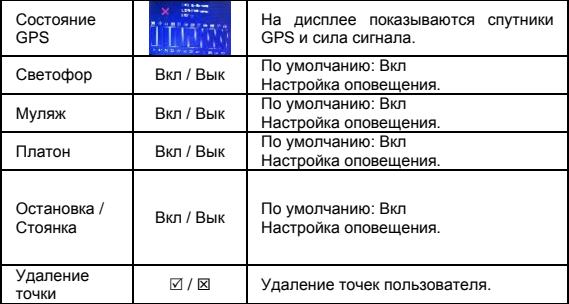

### **Меню ВИДЕОРЕГИСТРАТОР**

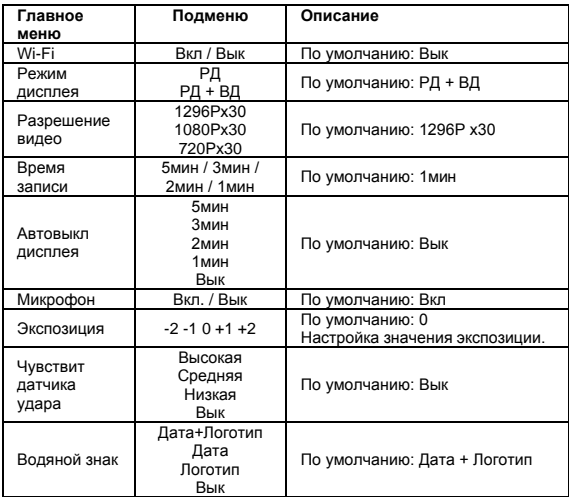

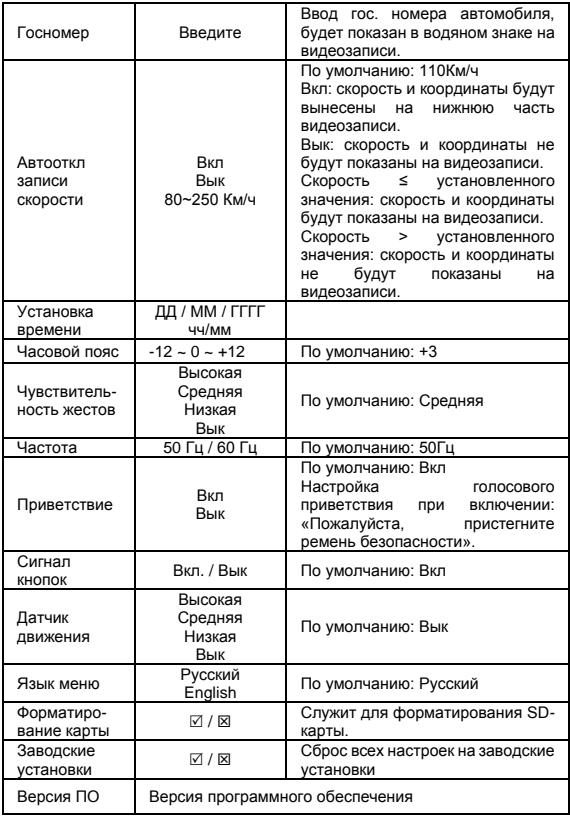

## <span id="page-20-0"></span>**БАЗА ДАННЫХ GPS**

В памяти устройства содержится база данных с информацией о координатах радаров и камер. Кроме того, в базу данных занесены координаты безрадарных комплексов, которые не имеют радарного излучения (например, Автодория, Стрелка-Видео, Поток и др.), радарных комплексов, имеющих слабый уровень излучения (маломощные радары), а также муляжей радаров и камер. Сопоставление этой информации с текущим положением автомобиля, вычисленным с помощью навигационной системы GPS, позволяет организовать заблаговременное оповещение водителя о приближении к различным объектам контроля движения.

Работа с базой данной может осуществляться только при установленном соединении с навигационными спутниками системы GPS. Активное состояние соединения идентифицируется соответствующей иконкой на дисплее устройства.

#### **Оповещения о радарах/камерах, определяемых по базе GPS**

Во время обнаружения радара/камеры по базе GPS на экран выводится оповещение о скоростном лимите, расстоянии до камеры и типе камеры.

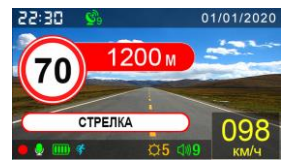

Некоторые камеры измеряют скорость автомобиля, «стреляя» в спину. CityScanner предупреждает о них дважды: первый раз при обнаружении и второй раз при проезде точки. Звучит голосовое предупреждение, а на дисплее появляется соответствующий значок (см. рисунок):

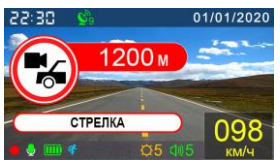

#### **Виды радаров/камер, определяемых по базе GPS**

CityScanner контролирует текущее положение на карте и сравнивает положение автомобиля и камер контроля. В зависимости от типа приближающихся камер (или комплексов камер) прибор выдает сообщения:

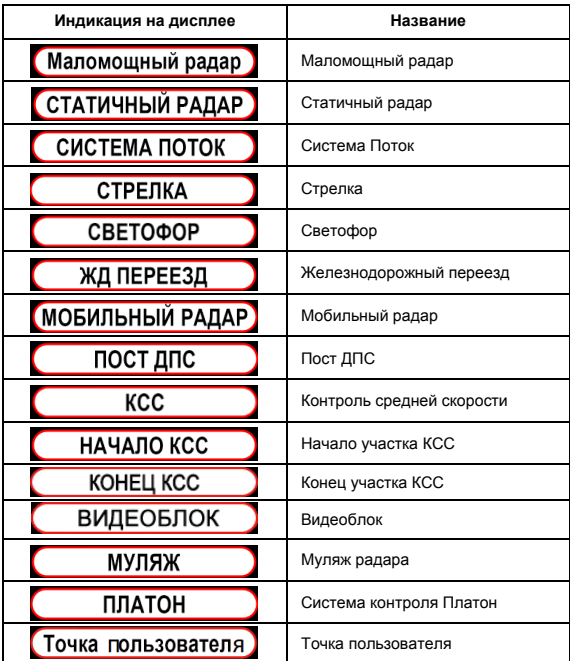

Если не происходит срабатывания на новый радар, значит база данных устарела, и в этом случае Вы можете самостоятельно добавить координаты этой точки в базу камер.

Для этого во время проезда рядом с камерой при наличии подключения к спутникам GPS нажмите и удерживайте около 2-3 секунд кнопку Вниз (▼). Устройство оповестит о создании точки пользователя, а на экране появится соответствующий значок (см. рисунок ниже). Всего можно добавить 16 точек.

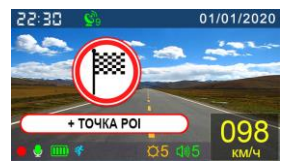

Когда в следующий раз автомобиль проедет через это место, устройство сообщит: «Впереди точка пользователя!», а на экране появится:

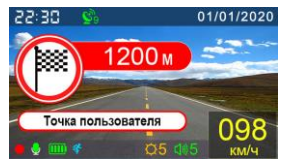

Для удаления точки пользователя при приеме сигнала нажмите и удерживайте около 2-3 секунд кнопку Вниз (▼).

#### **Обновление базы данных GPS**

Для обновления базы камер необходимо скачать архив с файлами обновлений, которые можно загрузить на сайте [www.silverstonef1.ru](http://www.silverstonef1.ru/) и [www.interpower.ru](http://www.interpower.ru/) в разделе «Обновление».

Внимательно прочитайте инструкцию по обновлению, находящуюся в архиве, перед обновлением.

Базы камер обновляются на сайте непрерывно, минимально 1 раз в неделю.

Также возможно обновление базы данных GPS через приложение по Wi-Fi (см. УПРАВЛЕНИЕ ПО WI-FI ЧЕРЕЗ ПРИЛОЖЕНИЕ).

## <span id="page-23-0"></span>**GPS-ТОЧКИ – ВОЗМОЖНЫЕ ОШИБОЧНЫЕ СООБЩЕНИЯ**

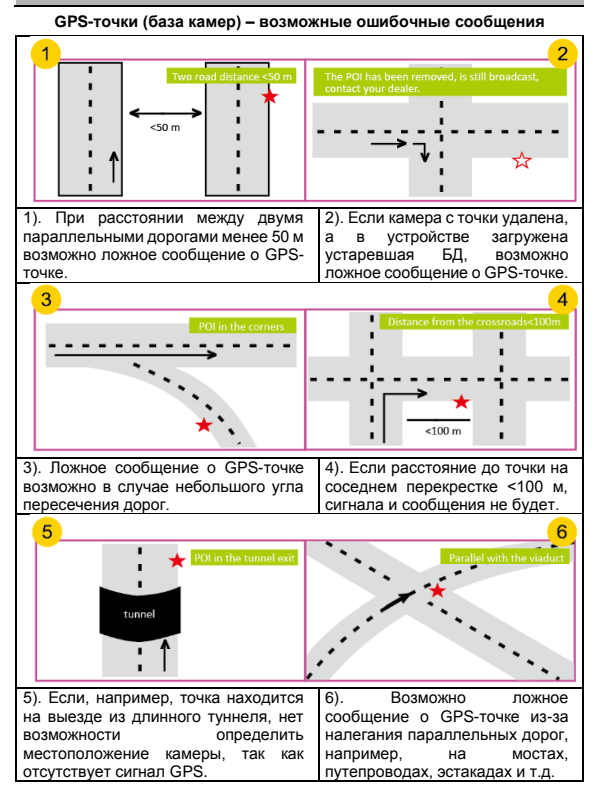

# <span id="page-24-0"></span>**VOPARDEHME DO WI-EL UEPE3 OPMOOXEHME**

#### Подключение видеорегистратора к смартфону через Wi-Fi

1. Скачайте приложение CityScan F1 в AppStore или Google Play.

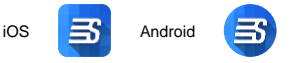

2. Включите Wi-Fi на видеорегистраторе (длительное нажатие кнопки ОК ● или через Меню).

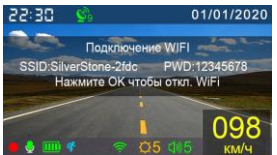

3. На смартфоне подключитесь к Wi-Fi сети:

- имя SilverStone-\*\*\*\*
- пароль 12345678.

Теперь Вы можете настраивать видеорегистратор через приложение на Вашем смартфоне.

#### Управление видеорегистратором через приложение по Wi-Fi

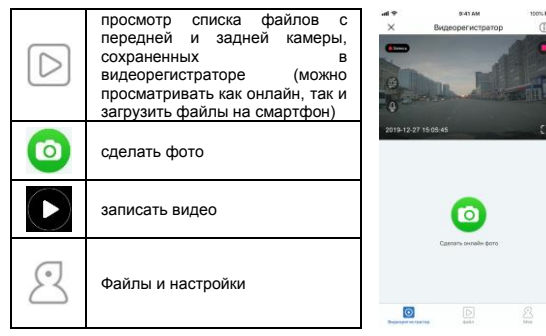

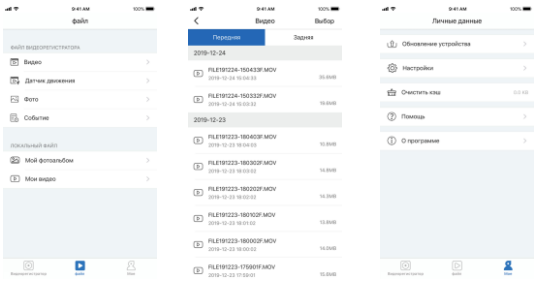

#### **Обновление прошивки видеорегистратора**

- 1. Подключите смартфон к Интернету.
- 2. Скачайте файлы обновления. Для этого в приложении зайдите:

Файлы и настройки Обновление устройства.

3. Когда загрузка закончится, нажмите «Далее».

4. После загрузки включите Wi-Fi на видеорегистраторе и подключите смартфон к сети SilverStone-\*\*\*\*.

5. Нажмите «Далее» для загрузки файлов обновления в видеорегистратор. На это потребуется 1-2 минуты.

6. Обновление завершено. Прошивка и база данных обновляются одинаково.

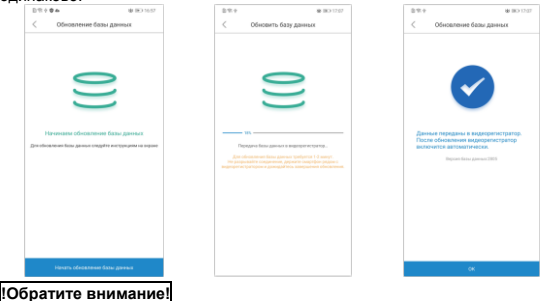

При включенном Wi-Fi не работает GPS-информатор.

# <span id="page-26-0"></span>**ТЕХНИЧЕСКИЕ ПАРАМЕТРЫ**

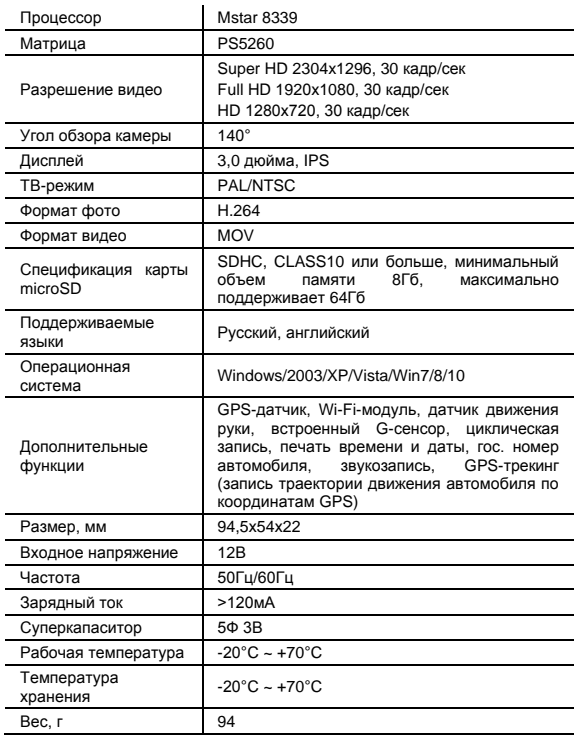

# <span id="page-27-0"></span>**ЗАМЕТКИ**

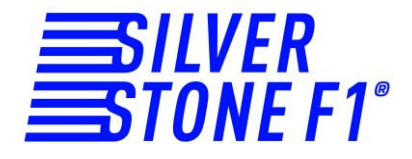

# АВТОМОБИЛЬНЫЙ ВИДЕОРЕГИСТРАТОР

# SILVERSTONE F1 CITYSCANNER

# $\mathsf{F}\mathsf{H}$   $\mathsf{P}\mathbb{G}$   $\mathsf{C}\mathsf{F}$

Версия: 01 03/2021